#### Welcome to The World of Computers, **3rd Edition**

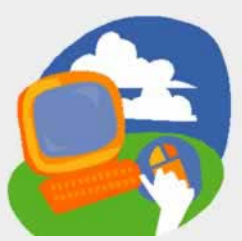

**Lesson 6: Searching for Websites**

**[Return to the student web page](http://labpub.com/learn/silver/wtwc3/)**

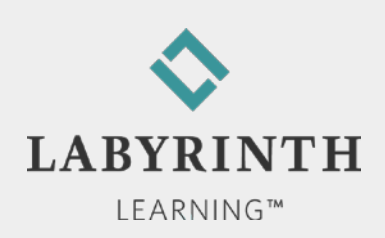

#### **Lesson Objectives**

After studying this lesson, you will be able to:

- ▲ Describe what an Internet search engine does
- **A** Perform a basic instant search
- ▲ Use Internet Explorer 8's tabbed browsing feature
- ▲ Use favorites to mark and navigate to websites
- ▲ Navigate using the History panel
- ▲ Print a web page

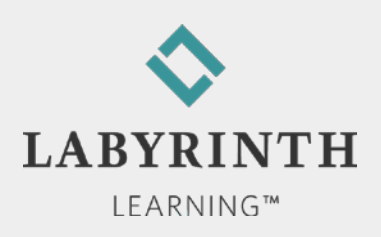

#### **Using the Instant Search Box**

- Search engine: Website designed to help you locate and navigate to web pages with desired information
- Instant Search box
	- ▲ Allows you to search without navigating to the search engine's homepage
	- Allows you to switch search engines quickly

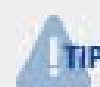

*Over time, you will likely find your favorite search engines to suit your various needs*

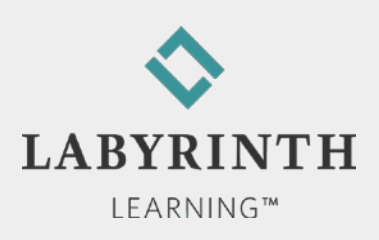

## **Using the Instant Search Box**

- **Instant Search box** 
	- ▲ Search without navigating to the search engine's homepage
	- ▲ Add favorite search providers
	- ▲ Switch search providers quickly

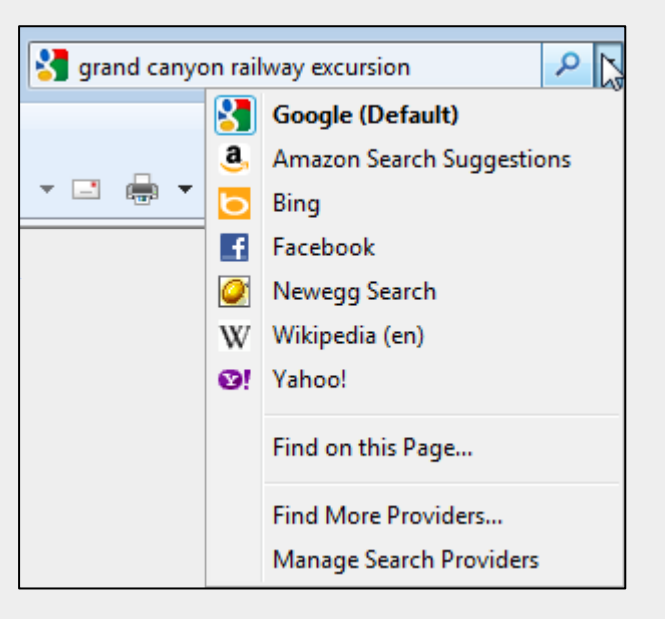

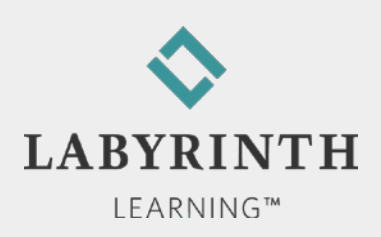

### **Using the Instant Search Box**

#### ■ Adding search providers

▲ Many categories of search providers to choose from

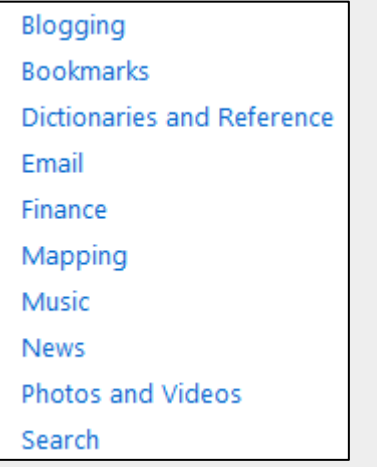

▲ Custom additions of unlisted search providers

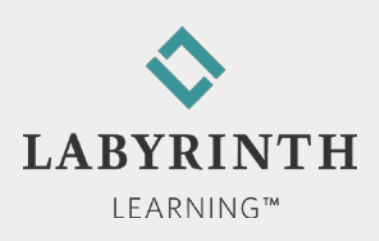

#### **Interpreting Search Results**

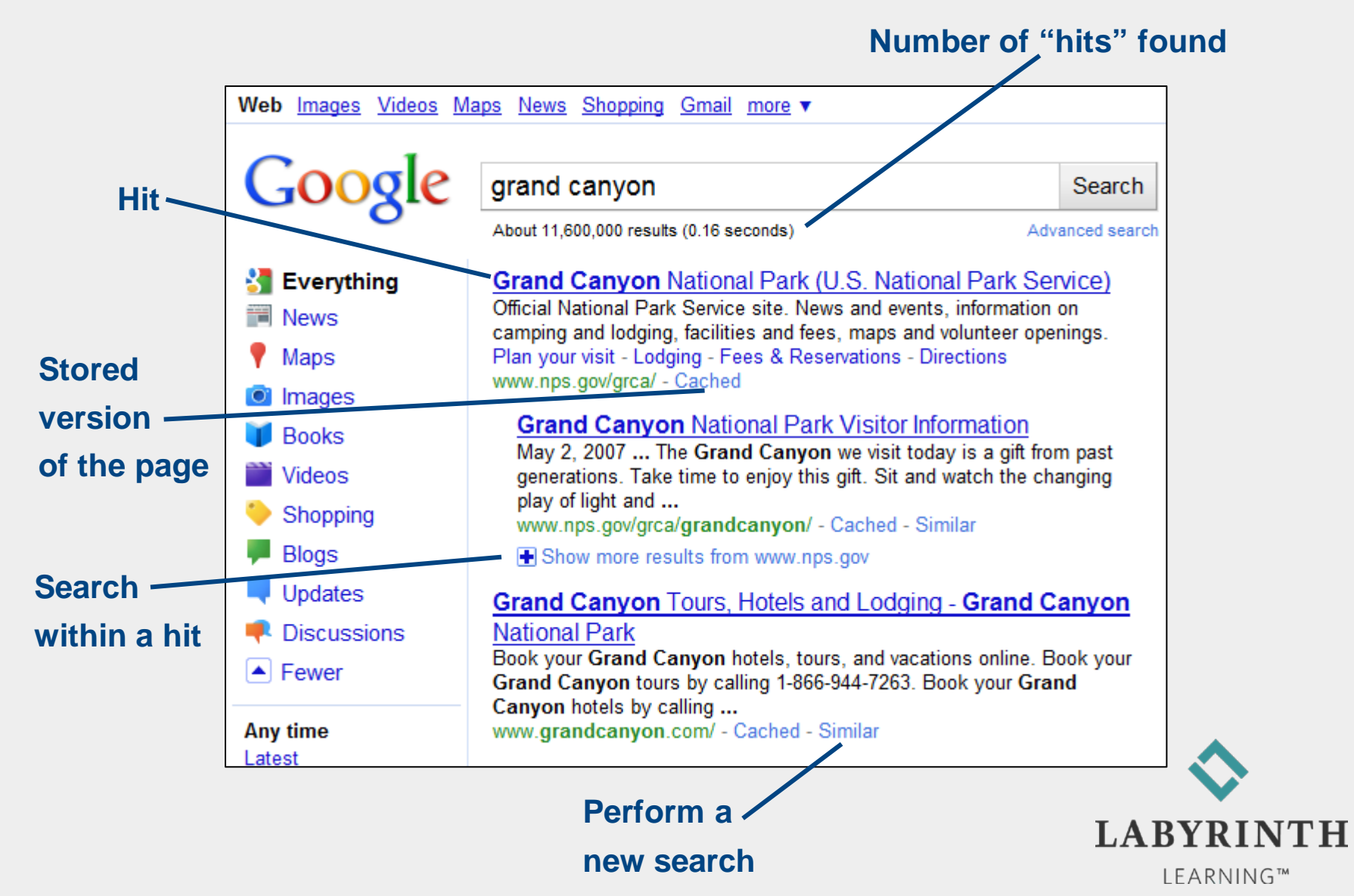

#### **Narrowing a Search**

■ If a search yields too many hits, add additional search words ("narrow" your search)

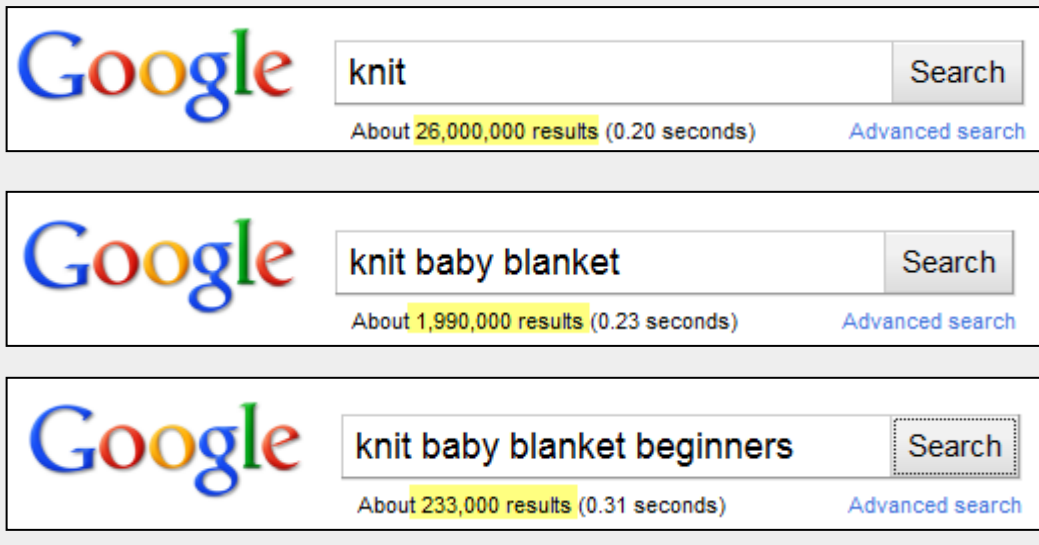

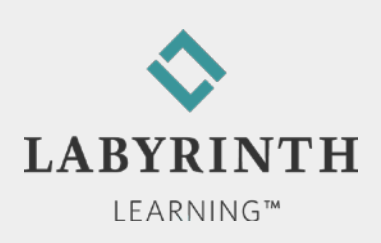

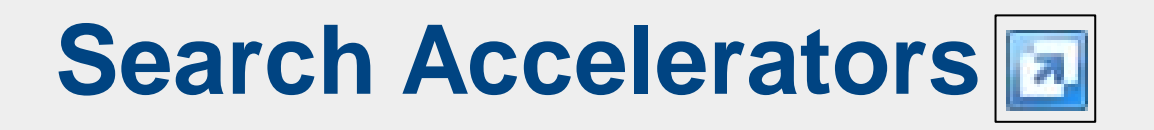

 $\blacksquare$  These help you perform a specific type of search on text you select directly on a web page

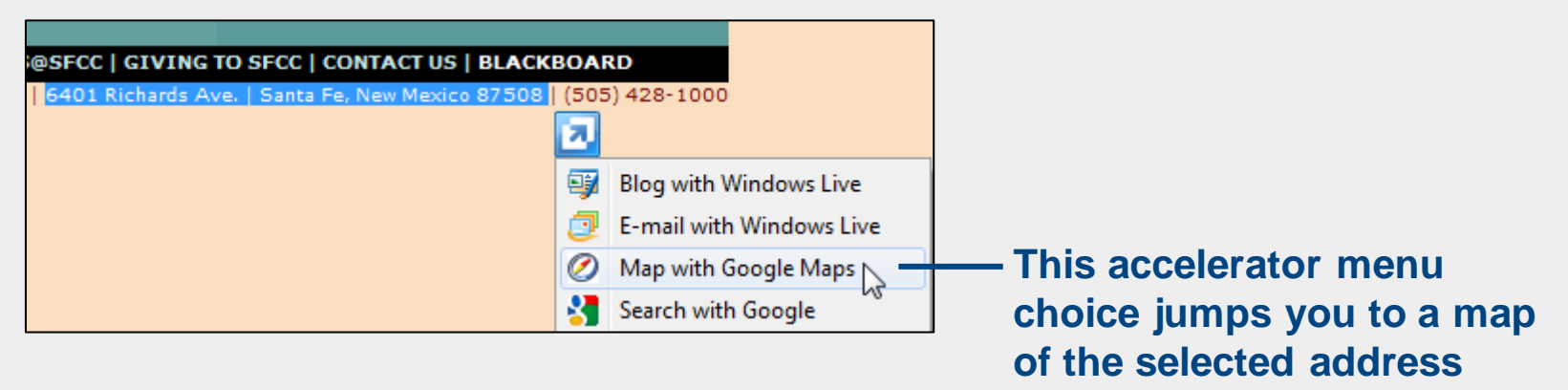

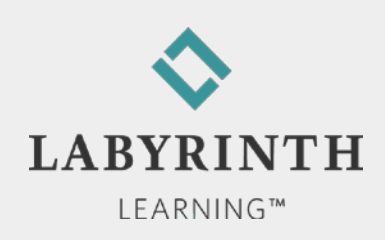

# **Switching Search Result Types**

■ You can search for specific search results, such as web pages, images, videos, etc.

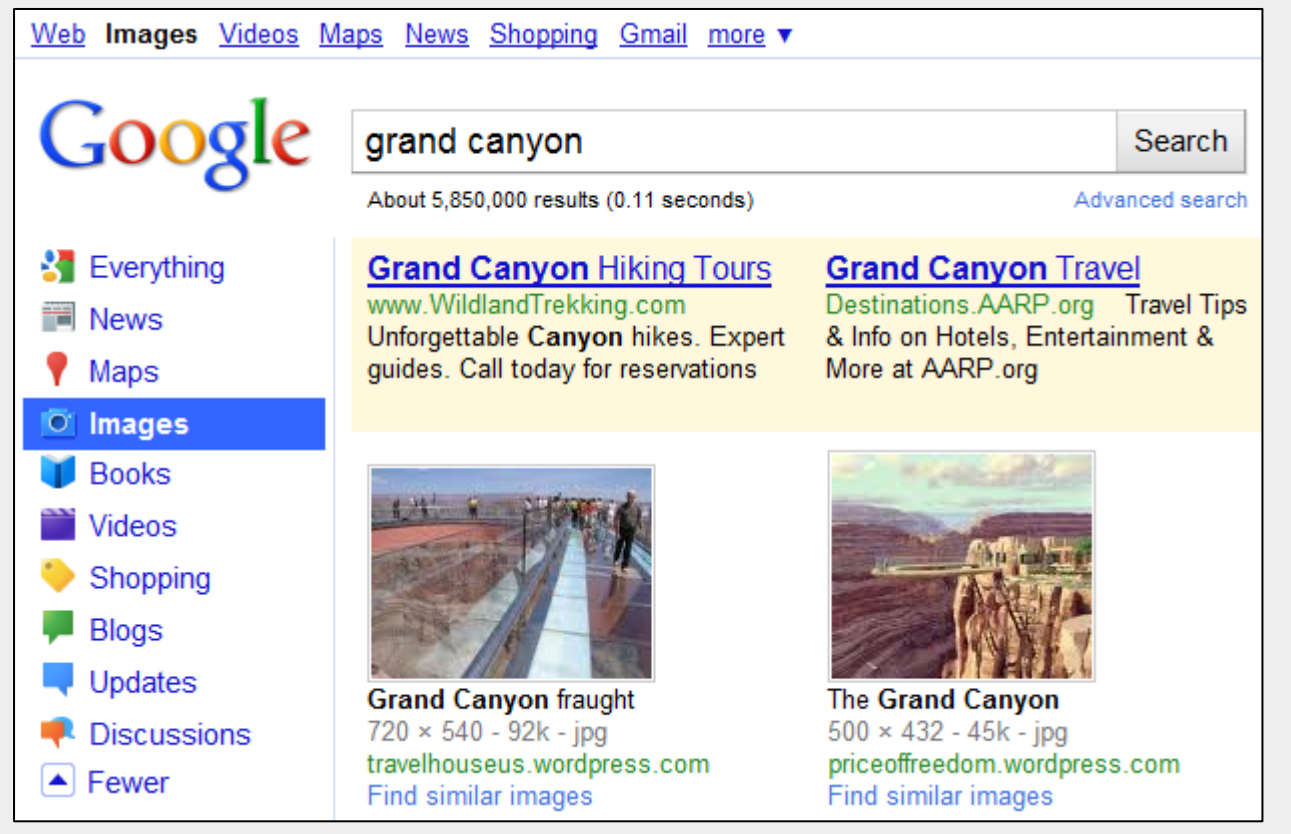

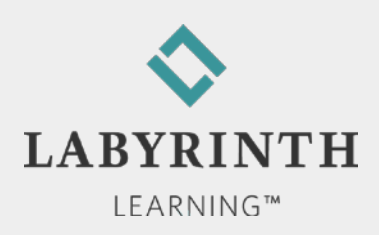

## **Using Tabbed Browsing**

■ Open multiple web pages within the same browser window

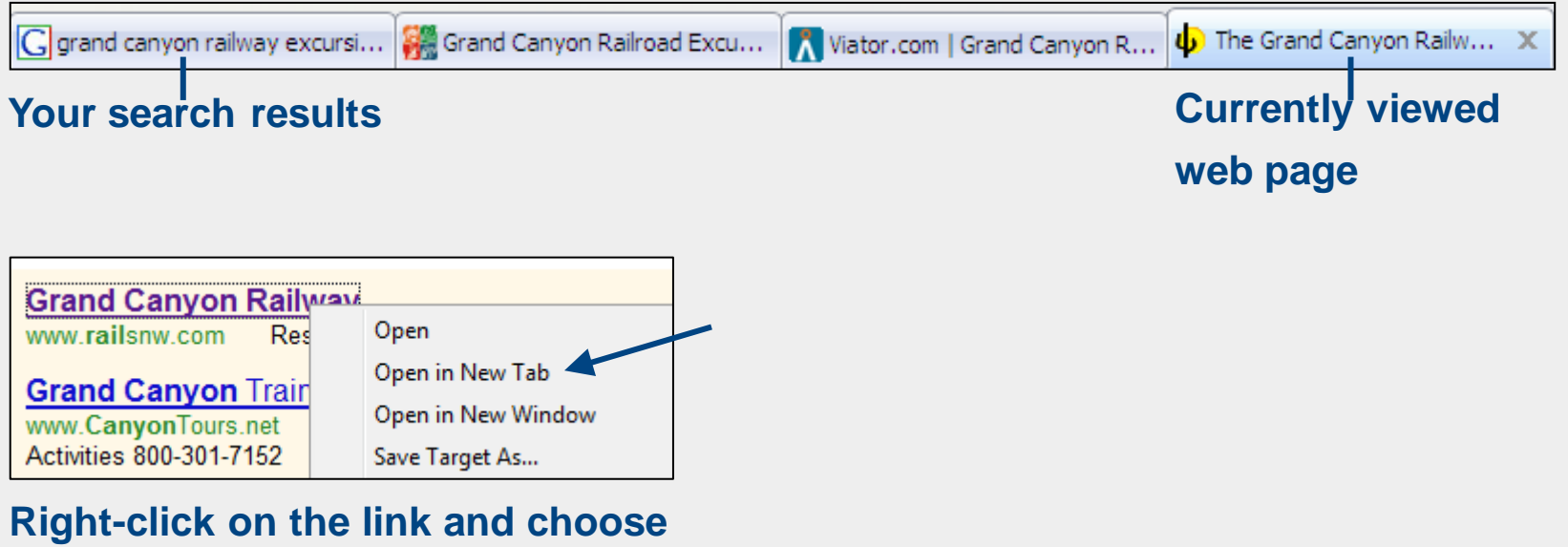

**Open in New Tab**

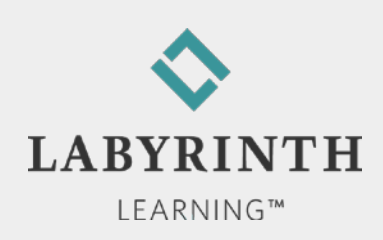

## **Navigating Tabs**

- $\blacksquare$  Tabs List button
- Quick Tabs button

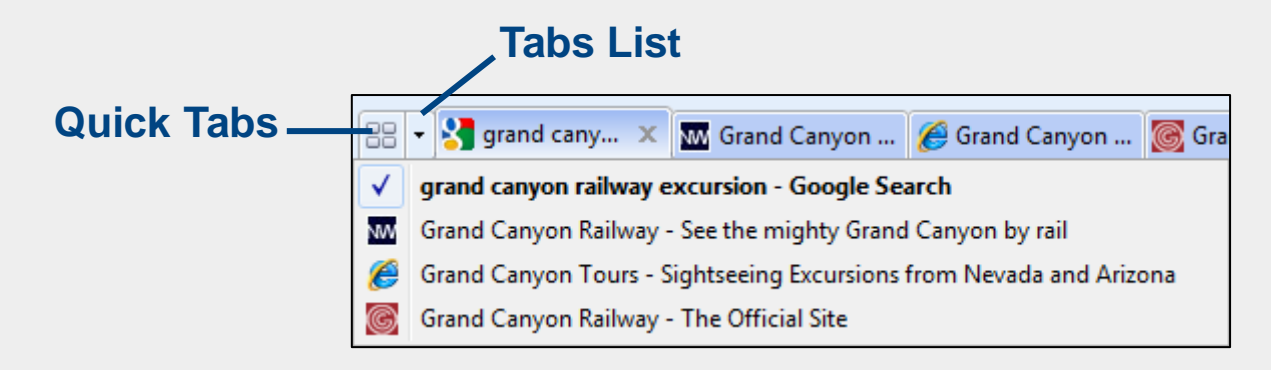

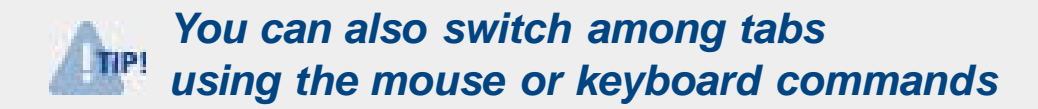

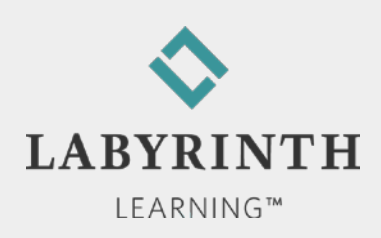

### **Book-marking Favorite Websites**

#### **Favorites**

- Also called "bookmarks"
- ▲ Quickly go to the pages you visit most often

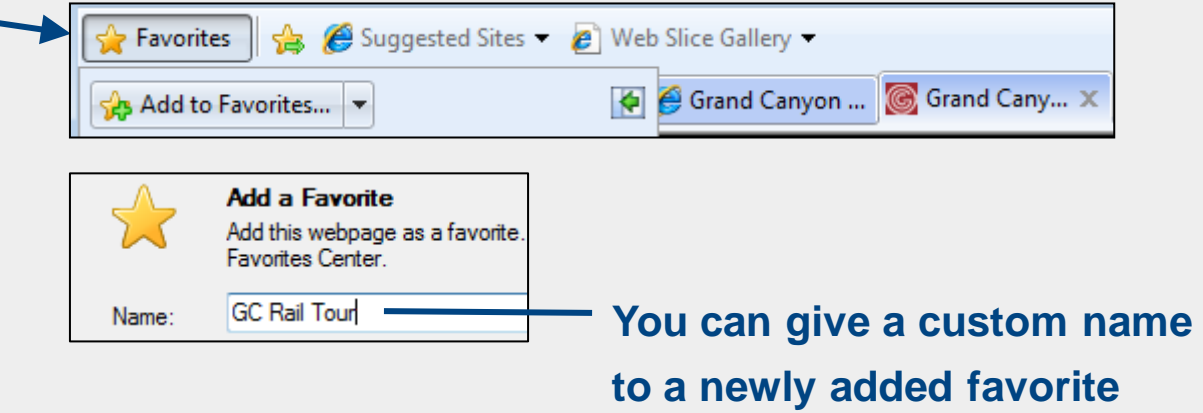

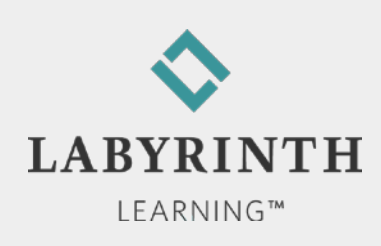

## **Marking Favorite Sites**

#### **The Favorites Center**

▲ "Pin" the panel so it stays open until you close it

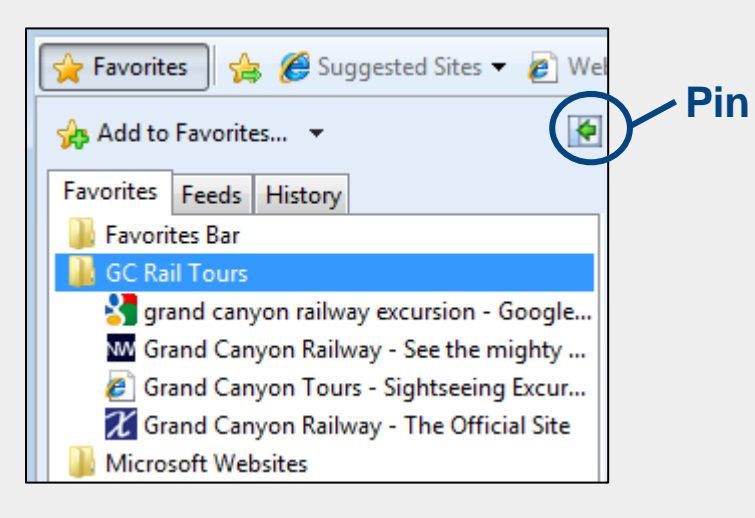

#### **Organizing favorites**

▲ Add new folders to help organize favorites

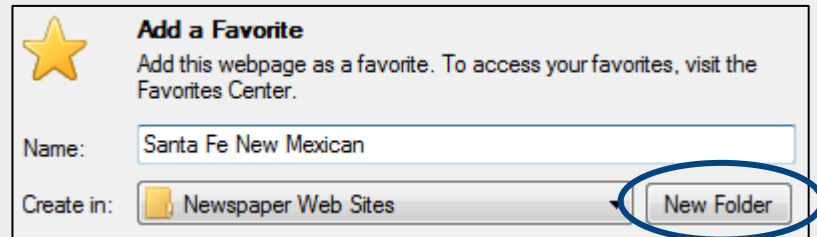

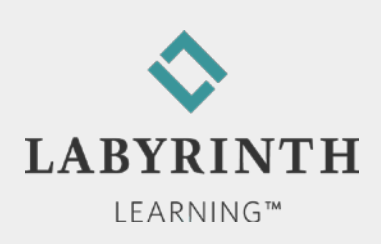

### **Using the History View Panel**

**History view displays all websites you have visited** 

- Allows your to quickly revisit a site
- ▲ Default setting: tracks previous 20 days
- Changing the History view

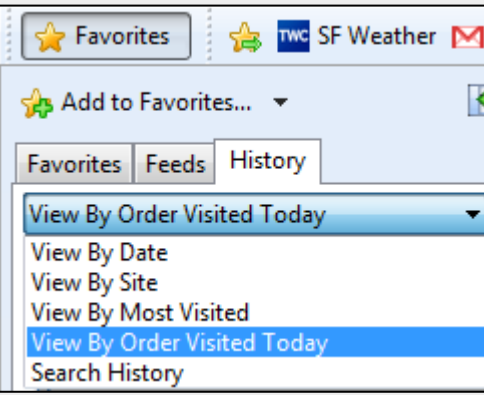

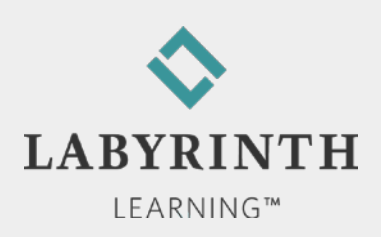

## **Printing Web Pages**

- Choose what to print
	- ▲ Entire website
	- ▲ Selection (drag to set your preference)
	- **▲ Certain pages**

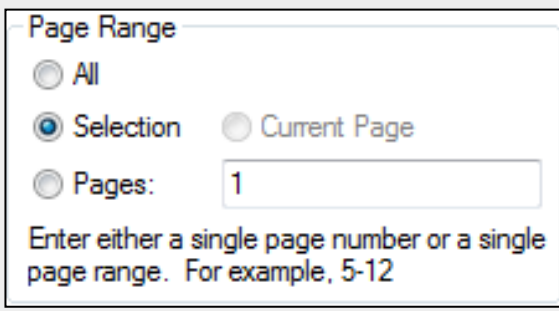

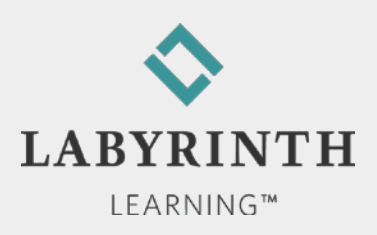

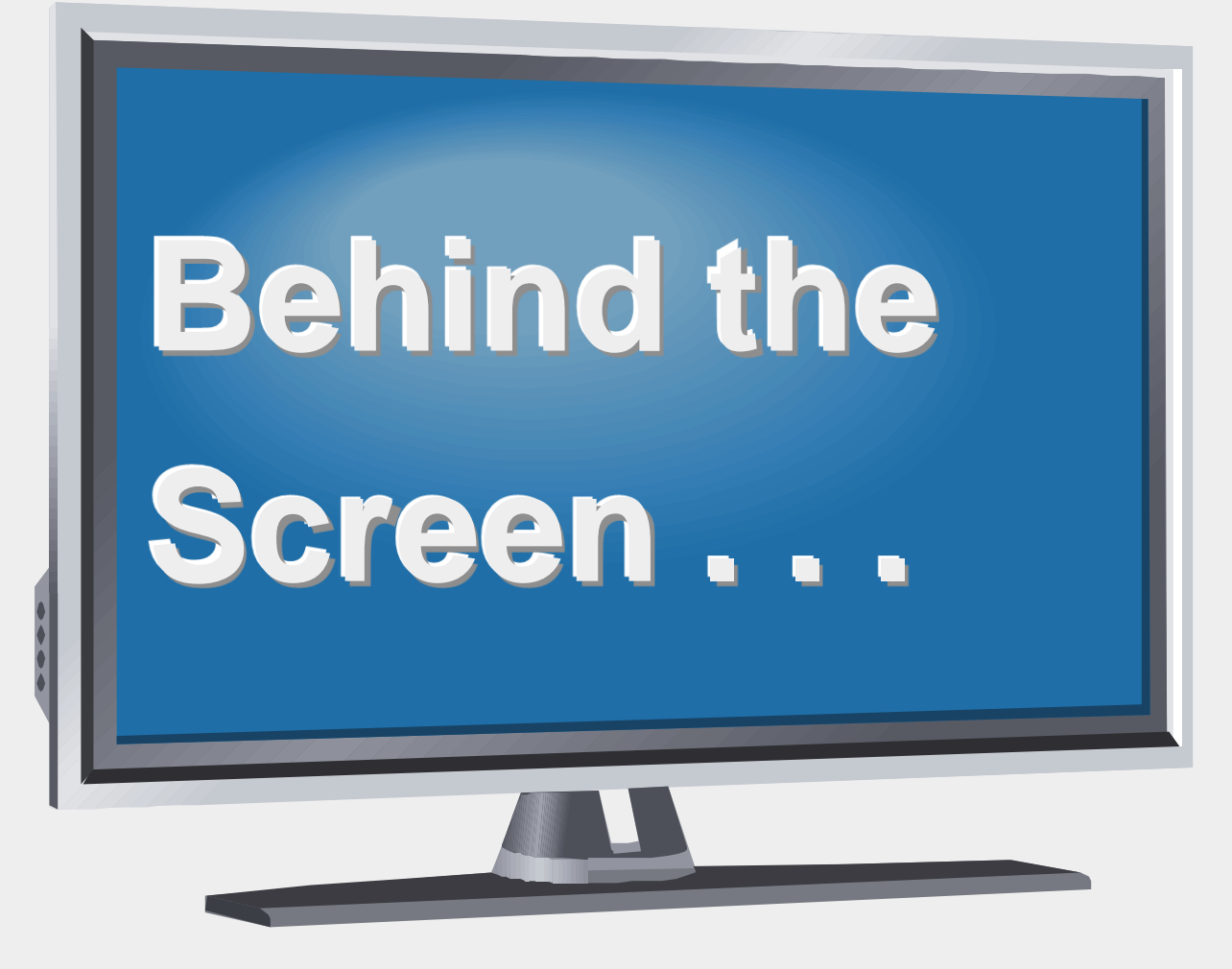

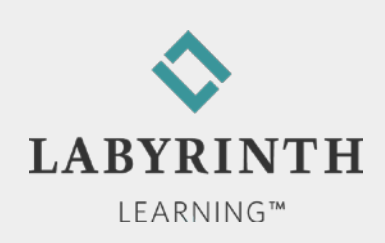

**Behind the Screen:**

### **How Search Engines Work**

**Full-text** 

▲ Every word of every page indexed

- Computer-generated
	- ▲ Assigned keywords
- **Human-indexed** 
	- ▲ Reviewed, categorized, and rated

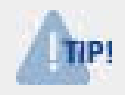

*A metasearch engine sends your search to multiple search engines with a single command*

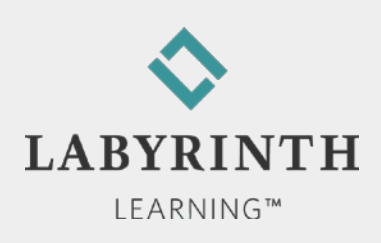

#### **Behind the Screen: The Order of Hits**

- Defined by:
	- **▲ Content** 
		- ◆ Particularly on the homepage
	- ▲ Relevance rating
		- ◆ Determined by search engine
	- **A** Meta-tag
		- ◆ Program code embedded in homepage
	- **▲ Money** 
		- ◆ Sites can pay to be listed first

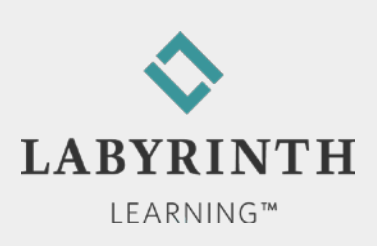

#### Welcome to The World of Computers, **3rd Edition**

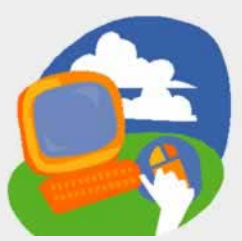

**Lesson 6: Searching for Websites**

**[Return to the student web page](http://labpub.com/learn/silver/wtwc3/)**

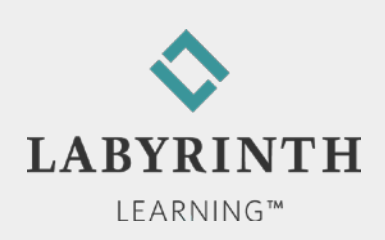